## Digilance: Digital Vigilance, monitoring your digital footprint

What is your digital footprint & Why you should be digilant

Jon deLeeuw **, Number6.org/Toastmasters**

### What is your Digital Footprint

- **Passive Data:** Data that is collected about you without your participation and possibly without your knowledge
- **Active Data: Data you knowingly share** i.e. Facebook, Google, Instagram, Pinterest, Re

## Why you should care

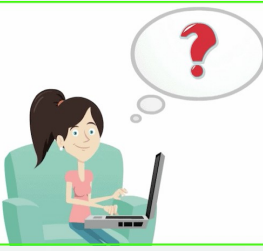

- If it's free, then data about you is the product.
- Data is only kept private by agreements and law
- Hackers don't care about laws, and companies can change privacy agreements almost at will

### Data to monitor

- **Passive** data may never be available to you, and you may not know it's being collected, but there is much you can monitor
- **Active** data can more easily be monitored and updated – your social media posts, profiles etc.

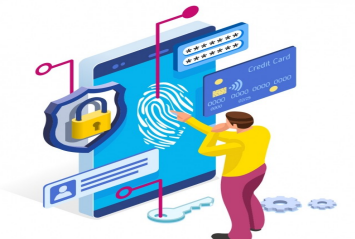

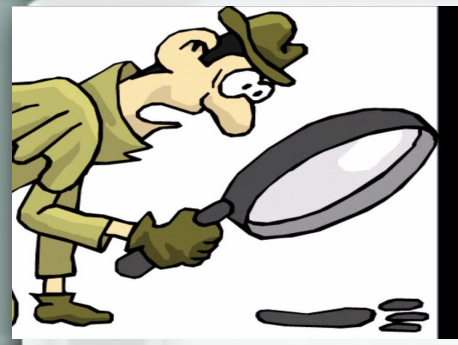

# How to be digilant

- Think before posting
- Turn on/activate privacy settings for your TV, phone, computer/browser (see resources at end)
- Be wary of freebie trial offers
- Delete yourself from the Internet (see resources)

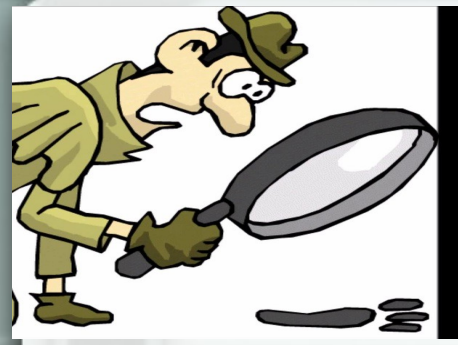

# How to be digilant

- Think before posting
- Turn on/activate privacy settings for your TV, phone, computer/browser (see resources at end)
- Be wary of freebie trial offers
- Delete yourself from the Internet (see resources)

### Final Thoughts

- Advocate for stronger privacy laws with your lawmakers.
- Everyone should practice digilance in the modern interconnected world

### Resources

#### **Privacy Settings**

**Windows:** https://www.cnet.com/tech/services-and-software/you-need-to-change-these-default-windows-10-settings-rightnow-heres-why/

 **MacOS**: https://mashable.com/article/apple-macos-privacy-settings  **Android:** https://rankingconcepts.com/android-privacy-settings/ **Iphone:** <https://techwiser.com/privacy-settings-iphone/> Facebook:https://www.consumerreports.org/privacy/facebook-privacy-settings-a1775535782/ Google: https://www.pcmag.com/how-to/how-to-manage-your-google-privacy-settings

#### Browser Settings

 **Firefox:** https://restoreprivacy.com/firefox-privacy/  **Chrome:** https://www.howtogeek.com/100361/how-to-optimize-google-chrome-for-maximum-privacy/  **Edge:** https://www.cnet.com/tech/computing/microsoft-edge-privacy-settings-to-change-right-away/  **Safari:** https://www.imore.com/how-manage-privacy-and-security-settings-safari-mac

#### Delete yourself

https://www.cnet.com/tech/services-and-software/how-to-disappear-from-the-internet-for-good-6-things-you-need-to-do/

#### View your collected data

**Google:** https://9to5google.com/2020/01/06/how-to-view-your-google-data-collected/  **Facebook:** <https://www.facebook.com/help/1700142396915814>

Contact your lawmaker: https://www.usa.gov/elected-officials/